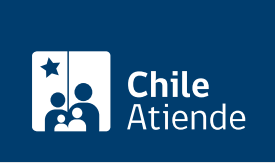

Información proporcionada por Subsecretaría de Transportes

# Licitaciones de transporte rural en zonas aisladas terrestres

Última actualización: 16 diciembre, 2022

# Descripción

Permite a operadores inscritos en el Registro Nacional de Transporte Público de Pasajeros (RNTPP) postular a las licitaciones del transporte rural en zonas aisladas terrestres, a cargo de la División de Transporte Público Regional (DTPR).

Los requerimientos específicos de cada llamado, y sus anexos, se encuentran contenidos en las [bases.](https://dtpr.mtt.gob.cl/ConsultaLicitaciones/WebPage/LicitacionesDTPR.aspx)

La postulación está disponible en el sitio web de la División de Transporte Público Regional (DTPR) .

### ¿A quién está dirigido?

Operadores de transporte, que son propietarios o propietarias de vehículos inscritos en el Registro Nacional de Transporte Público de Pasajeros (RNTPP).

#### ¿Qué necesito para hacer el trámite?

[Revise los documentos en las respectivas bases de la licitación](https://dtpr.mtt.gob.cl/ConsultaLicitaciones/WebPage/LicitacionesDTPR.aspx).

Importante : para postular, debe [estar registrado o registrada en el sitio web de la División de Transporte](https://dtpr.mtt.gob.cl/Postulaciones/Registro/ViewRegistroProveedor?esClaveUnica=False&idsExterno=Hx8WFlIcGxcaUhkWHkoeSEsbA01KHRwDGhhITwNMGhtPAxtIGxseGExPTRlMSw==) [Público Regional \(DTPR\)](https://dtpr.mtt.gob.cl/Postulaciones/Registro/ViewRegistroProveedor?esClaveUnica=False&idsExterno=Hx8WFlIcGxcaUhkWHkoeSEsbA01KHRwDGhhITwNMGhtPAxtIGxseGExPTRlMSw==). También puede acceder con su [ClaveÚnica.](/var/www/chileatiende/public/fichas/11331-obtener-la-clave-unica)

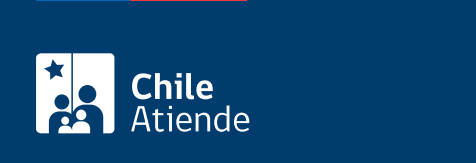

La postulación no tiene costo. Cada licitación contempla un monto de seriedad de la oferta y garantía de buen servicio, los cuales se encuentran descrito en las bases.

## ¿Qué vigencia tiene?

Cada proceso de postulación tiene sus plazos, según las [bases de la licitación.](https://dtpr.mtt.gob.cl/ConsultaLicitaciones/WebPage/LicitacionesDTPR.aspx)

# ¿Cómo y dónde hago el trámite?

En línea:

- 1. Haga clic en "Postular a la licitación".
- 2. Una vez en el sitio web de la División de Transporte Público Regional (DTPR), seleccione la licitación a la que desea postular. Puede filtrar por región, estado y tipo de licitación. Haga clic en el icono de la lupa para acceder a la información del proceso y ver las bases que correspondan.
- 3. Una vez seleccionada, haga clic en "Postular".
- 4. Escriba su nombre de usuario y clave, y haga clic en "Ingresar". Si no tiene una cuenta, [regístrese](https://dtpr.mtt.gob.cl/Postulaciones/Registro/ViewRegistroProveedor?esClaveUnica=False&idsExterno=Hx8WFlIcGxcaUhkWHkoeSEsbA01KHRwDGhhITwNMGhtPAxtIGxseGExPTRlMSw==). También puede acceder con su [ClaveÚnica.](/var/www/chileatiende/public/fichas/11331-obtener-la-clave-unica)
- 5. Complete el formulario e incorpore los antecedentes que el sistema solicita.
- 6. Haga clic en "Confirmar postulación".
- 7. Como resultado del trámite, habrá postulado en la licitación. Para más información sobre los resultados, revise las [bases.](https://dtpr.mtt.gob.cl/ConsultaLicitaciones/WebPage/LicitacionesDTPR.aspx)

#### Link de trámite en línea:

<https://www.chileatiende.gob.cl/fichas/87089-licitaciones-de-transporte-rural-en-zonas-aisladas-terrestres>